# LA GARD

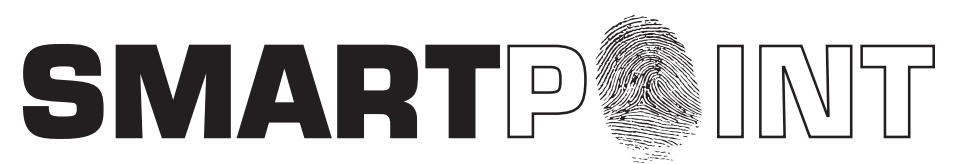

# Biometric Recognition Safe Locking System

# **manager operating INSTRUCTIONS**

#### **SMARTPOINT/SMARTLINC II**

**This system is available with or without biometric identification ability. If using the SMARTLINC II, without biometric feature, please disregard any reference, in these instructions, to fingerprints. The functionality of the two systems are identical except for the use of fingerprints for identification.**

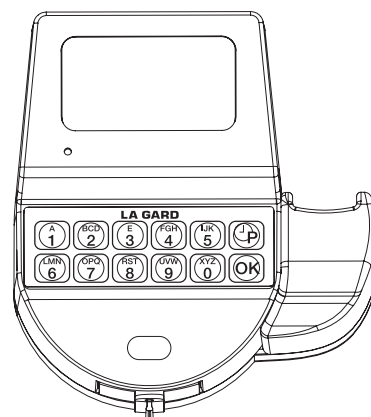

#### **Manager Mode Table of Contents**

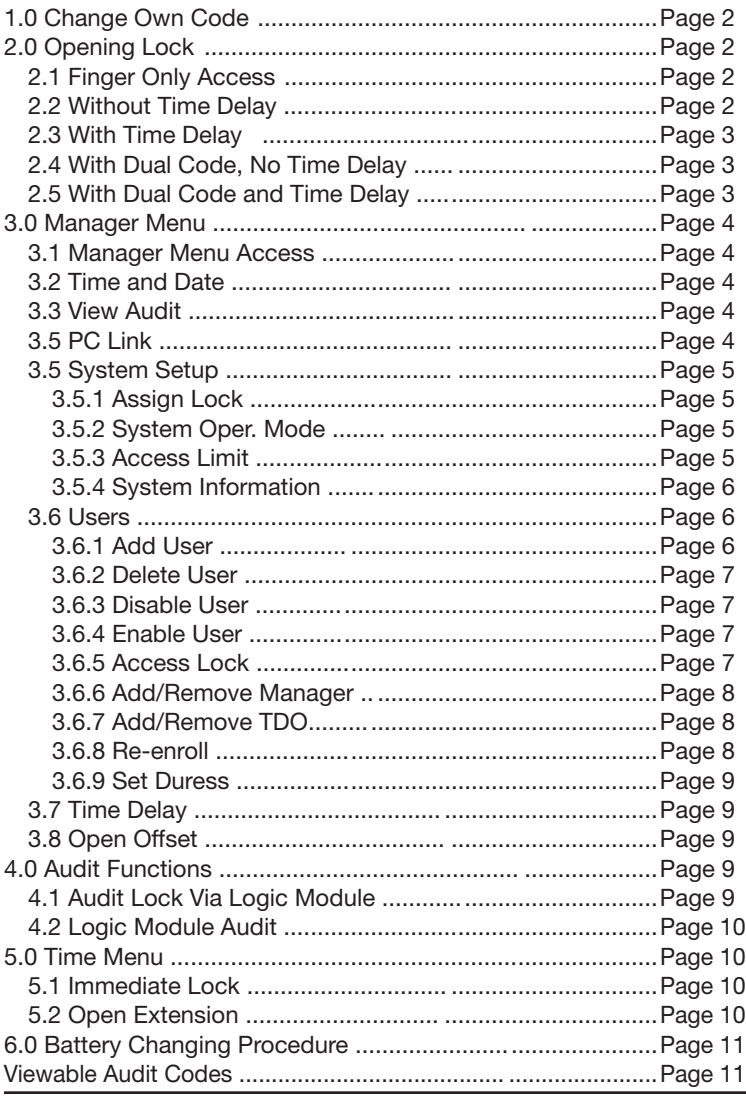

#### **AVAILABLE FEATURES MANAGER CODE**

## • Change Own Code

- Access to Manager Menu
- Set Time and Date
- Download or View Audit
- Assign Locks
- Set System Operation Mode (Code, Fingerprint, etc.)
- Set User Code Access Limit
- Add/Delete Users and Enroll Fingerprint
- Set Time Delay and Open Offset

#### **MULTIPLE LOCKS**

• Up to Five

## **TIME DELAY**

- Programmable on each lock
- • Delay Period: 0 99 minutes
- • Open Period: 1 19 minutes
- Two Time Delays (on different locks) Can Run At Once

## **TIME DELAY OVERRIDE**

- Ability to override time delay
- User(s) selected at time of setup
- **SILENT SIGNAL ALARM (Optional Alarm Box Required)**
- Programmable on each lock
- Requires external alarm system connection. See alarm supplier for system instructions
- Duress signal if last number of code(s) is entered using one number higher or one number lower.

#### **REMOTE DISABLE (Optional Alarm Box Required,)**

- Programmable on each lock
- Requires external alarm system connection. See alarm supplier for system instructions
- **AUDIT**
- Each lock will record last 4000 events. Logic Module can scroll last 1000 system events (all locks and users)

#### **DUAL CODE**

• Requires the presence of two users to open.

#### **WRONG TRY PENALTY**

• Four (4) consecutive invalid codes initiates five-minute delay period. Two additional invalid codes will begin another five-minute delay.

#### **LOW BATTERY WARNING**

**•** Repeated audio and visual signal (LCD readout and repeated beeping) during opening indicates back-up battery is low and should be replaced.

#### **AUDIO AND VISUAL SIGNAL**

- Double signal (LCD readout and unit beeps) indicates entry is valid or accepted
- • Triple signal indicates invalid or not accepted

#### **TIME LOCK**

- Two Time Lock periods are available for set-up
- $0 \rightarrow$  Selectable for each lock Time Lock 1, 2 or None
- 0 Standard Week (Up to 4 open periods per day)
- 0 Special Events (Up to 20 close periods programmable by day and month) [i.e., January 1, July 4]
	- Immediate Time Lock (From now until next available open period)
- Time Lock Open Period Extension (Max. two [2] hours), *if enabled.*

The SMARTPOINT is a feature-rich product with many possible options. Please read through the instructions carefully before attempting any programming. After reading through the entire manual, highlight any features to be programmed in the system.

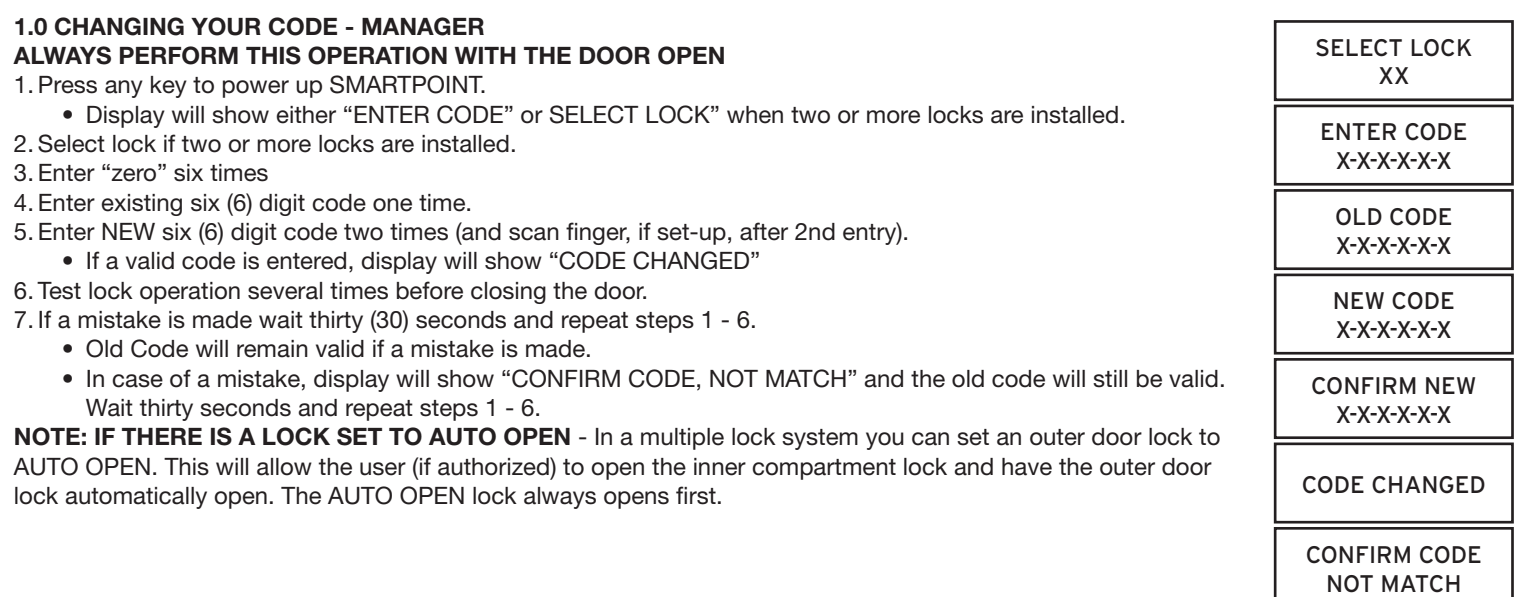

## **2.0 opening lock**

#### **2.1 OPENING THE LOCK (WITH FINGER ONLY ACCESS WITHOUT TIME DELAY)**

- 1. Press any key to power up SMARTPOINT.
	- • Display will show either "ENTER CODE" or "SELECT LOCK" when two or more locks are installed.
- 2. Select lock if two or more locks are installed; display will show "P TO SCAN, OK FOR CODE"
- 3. Press P key, display will show "SCAN YOUR FINGER"
	- If a valid fingerprint is entered, display will show "LOCK  $= 1$ , OPEN!"
	- If Lock is set with Open Offset, the display will show "LOCK  $= #$ , OFFSET  $= ##$ ", and will show the counting sequence to the Offset.
- 4. Open the Door within 3 seconds.
	- After doors re-lock, display will show current date and time.
	- • If an invalid fingerprint is scanned or the finger was not placed directly on the scanner, the display will show "FINGERPRINT ERROR!"
	- Display will power-off after 30 seconds of non-operation.

**NOTE: IF THERE IS A LOCK SET TO AUTO OPEN** - In a multiple lock system you can set an outer door lock to AUTO OPEN. This will allow the user (if authorized) to open the inner compartment lock and have the outer door lock automatically open. The AUTO OPEN lock always opens first.

**CAUTION: If there is a user whose fingerprint is unable to be read, by pressing OK they can enter their code and scan their print. The system will do a one-to-one match.**

#### **2.2 OPENING THE LOCK (WITHOUT TIME DELAY)**

- 1. Press any key to power up SMARTPOINT.
- • Display will show either "ENTER CODE" or "SELECT LOCK" when two or more locks are installed.
- 2. Select lock if two or more locks are installed.
- 3. Enter a valid 6 (six) digit Manager Code (and scan finger, if set up)
	- If a valid code/finger is entered, display will show "LOCK = 1, OPEN!"
	- If Lock is set with Open Offset, the display will show "LOCK  $=$  #, OFFSET  $=$  ##", and will show the counting sequence to the Offset.

4. Open the Door within 3 seconds.

- After doors re-lock, display will show current date and time.
- If an invalid code is entered, display will show "NOT VALID USER!"
- • If an invalid fingerprint is scanned or the finger was not placed directly on the scanner, the display will show "FINGERPRINT ERROR!"
- Display will power-off after 30 seconds of non-operation.

**NOTE: IF THERE IS A LOCK SET TO AUTO OPEN** - In a multiple lock system you can set an outer door lock to AUTO OPEN. This will allow the user (if authorized) to open the inner compartment lock and have the outer door lock automatically open. The AUTO OPEN lock always opens first.

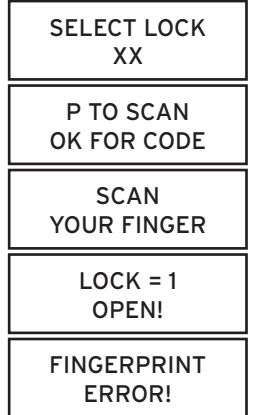

SELECT LOCK XX

ENTER CODE X-X-X-X-X-X

 $LOCK = #$ OFFSET = ##

> $LOCK = 1$ OPEN!

NOT VALID USER!

FINGERPRINT ERROR!

© copyright 2008 (P/N)703.087 v1 • 8/08 **Kaba Mas LLC**

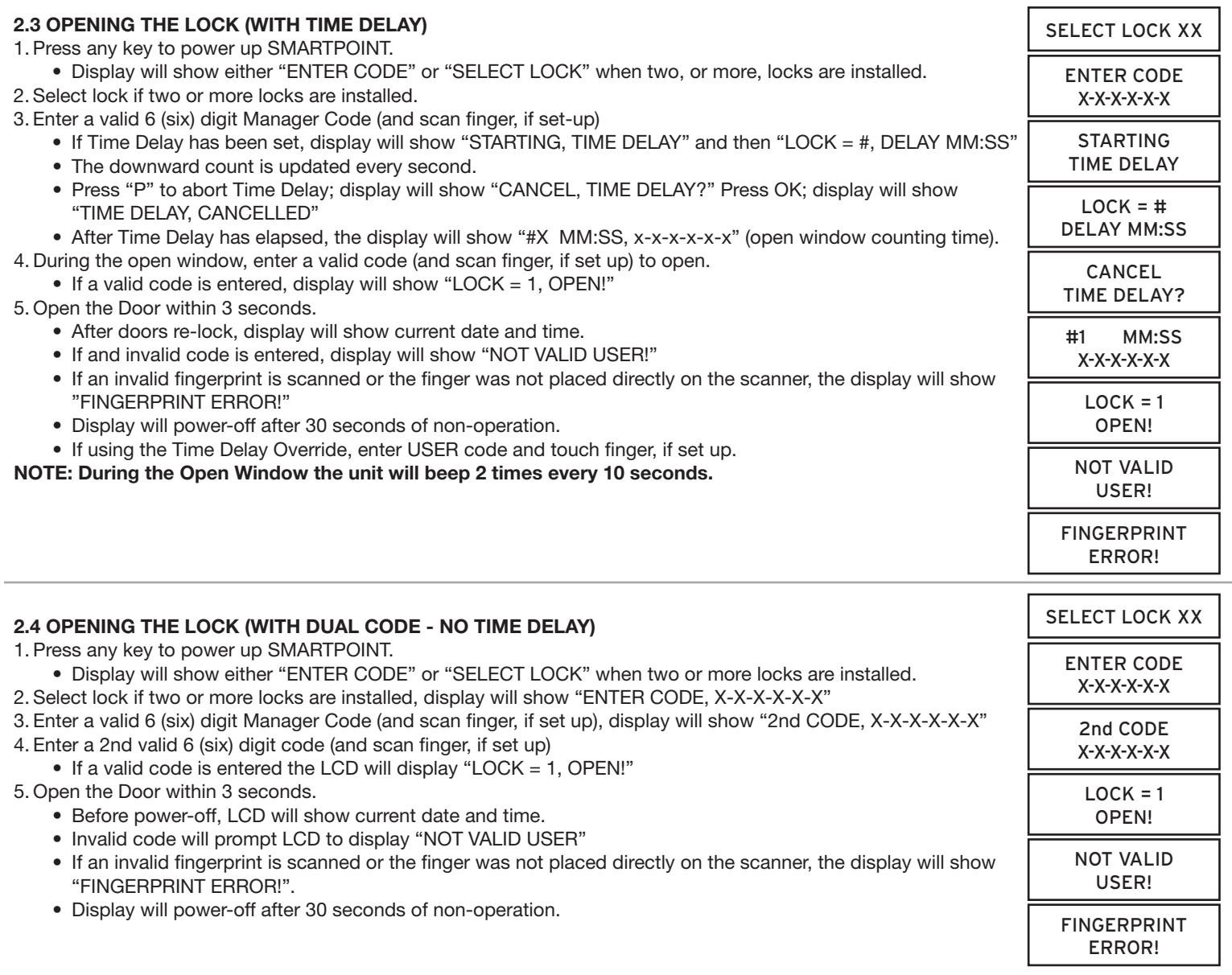

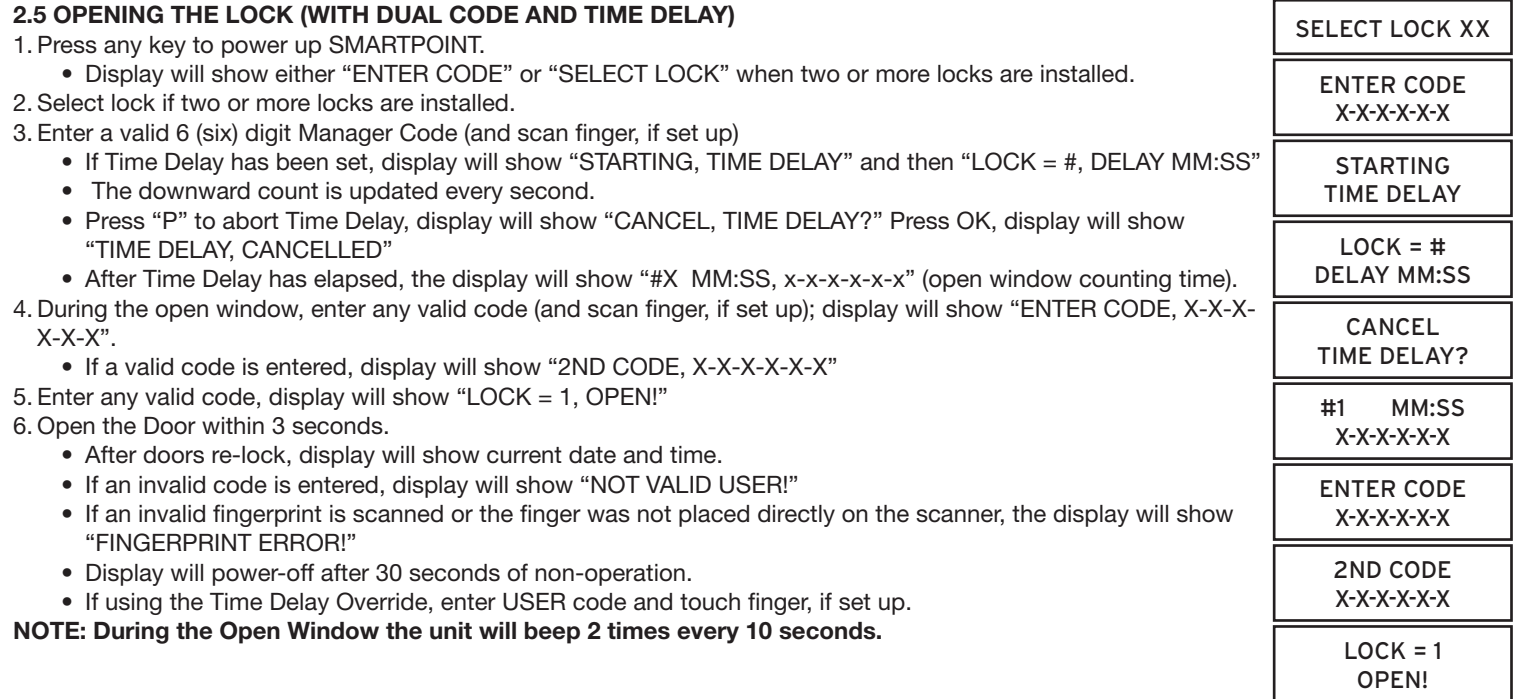

# **3.0 manager menu**

## **MANAGER MENU**

*Manager Menu allows to access to following functions:*

- Set Time and Date
- View Audit
- PC Link
- • System Set-up (assign locks to time lock setting, set system operation mode, set user access limit)
- • User Management (add, delete, disable/enable, set lock access, add/delete time delay override, re-enroll fingerprints, set duress)
- General Manager (User #2) has the ability to add/delete other managers
- Set-up Time Delay, if enabled
- Open Offset

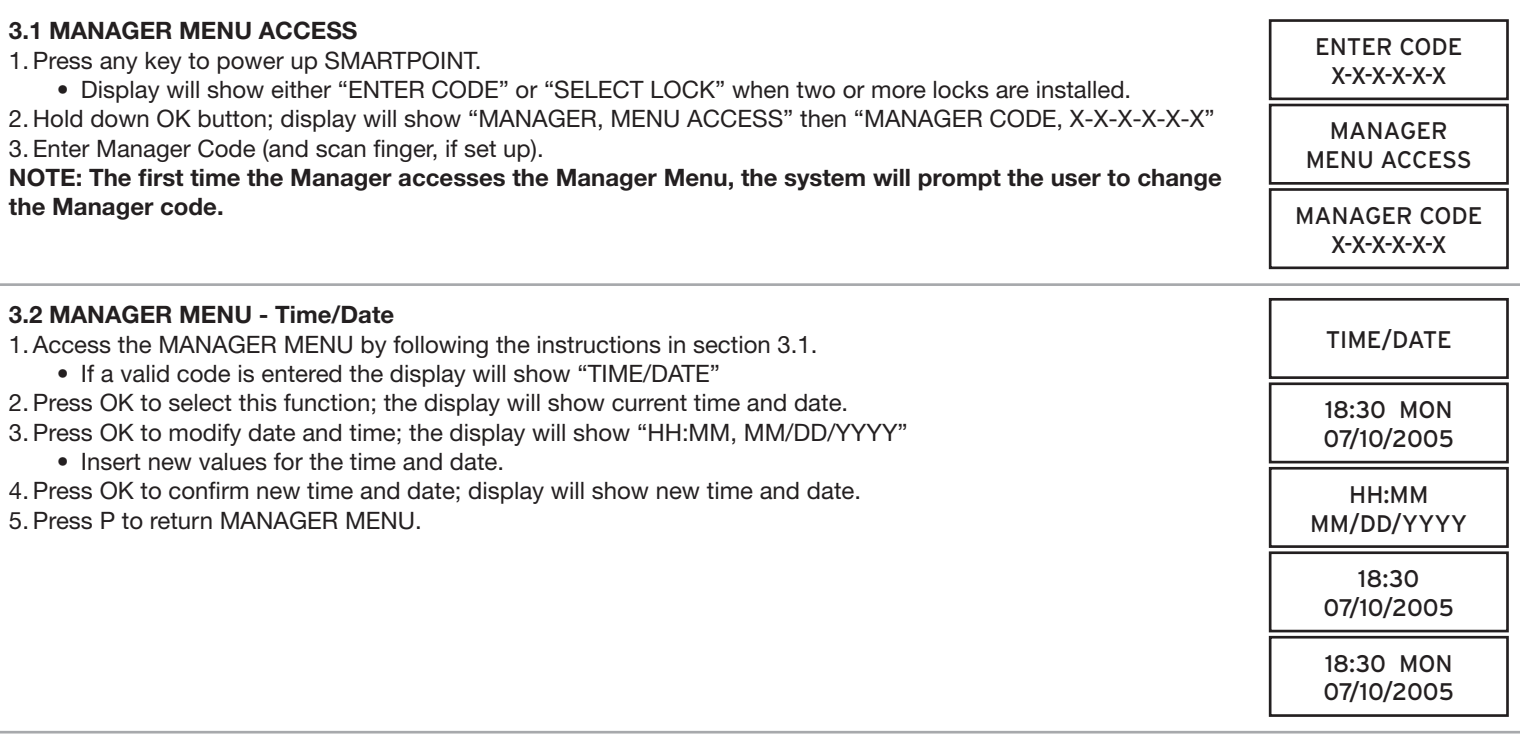

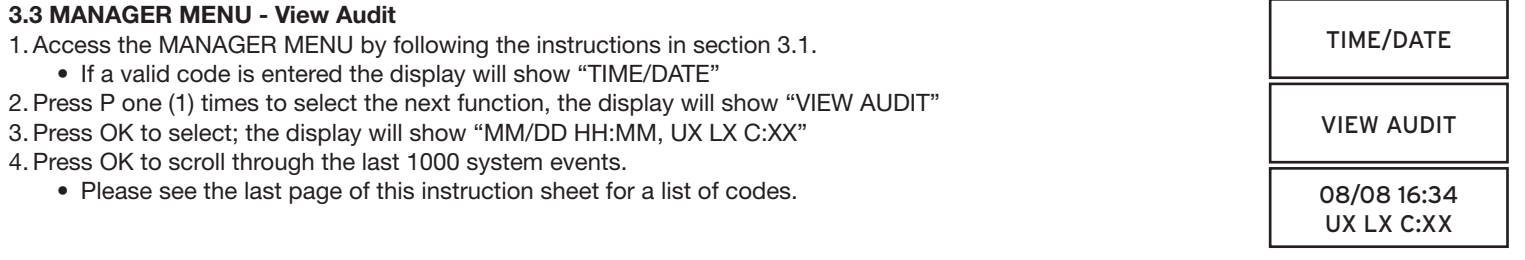

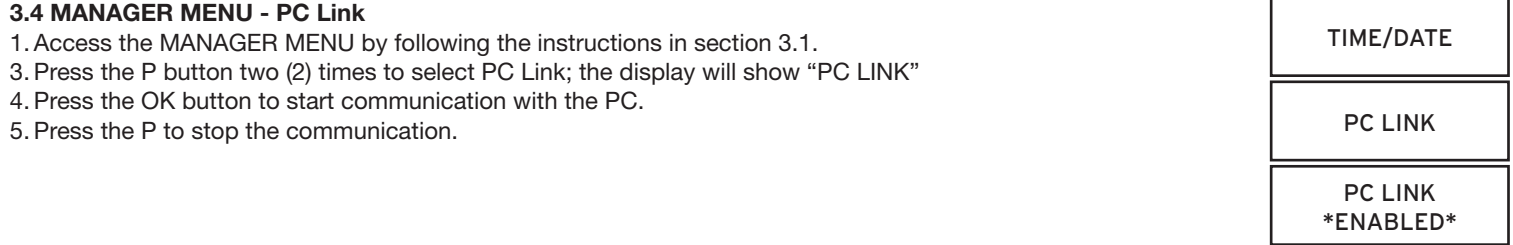

#### **3.5 SYSTEM SET-UP**

*System Set-Up allows access to the following functions:*

- Assign Lock (Assigns Time Lock Schedule, i.e., TL1 or TL2, to a specific Lock)
- System Operation Mode (User Code Only [System Default], Dual User Code, Fingerprint Only, Fingerprint plus User Code, Fingerprint plus Dual Code, Dual Fingerprint plus Dual Code)
- Access Limit (Ability to delete user automatically based on number of days assigned)
- System Information (Shows firmware version set in Logic Module)

**NOTE: IF THERE IS A LOCK SET TO AUTO OPEN** - In a multiple lock system you can set an outer door lock to AUTO OPEN. This will allow the user (if authorized) to open the inner compartment lock and have the outer door lock automatically open. The AUTO OPEN lock always opens first.

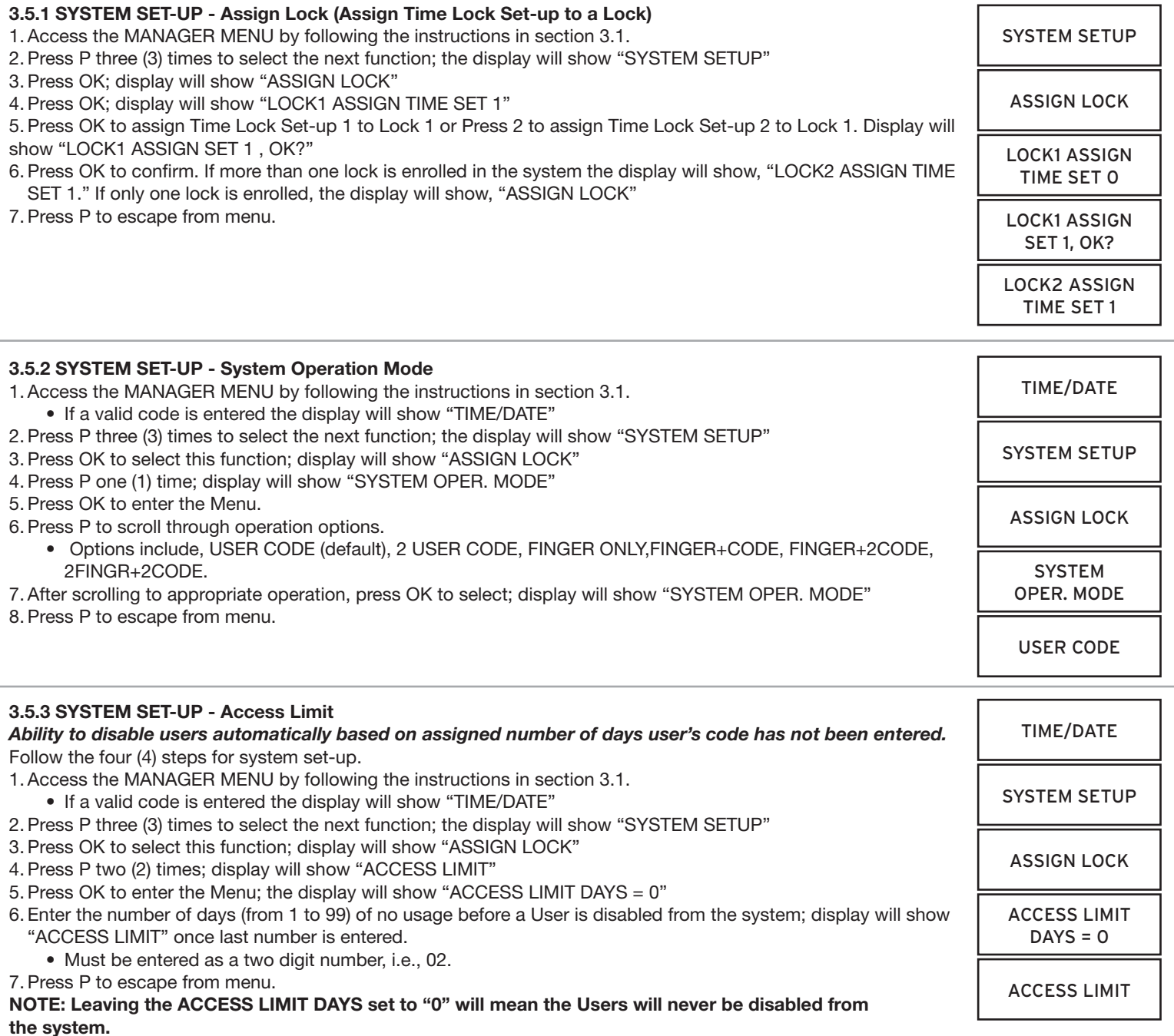

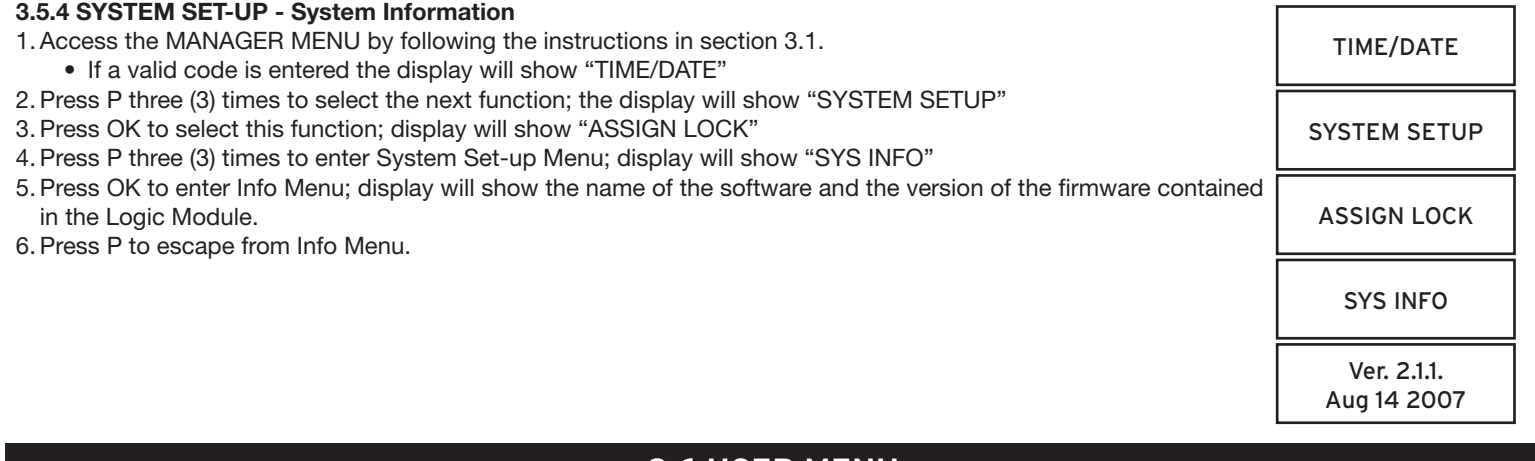

# **3.6 user menu**

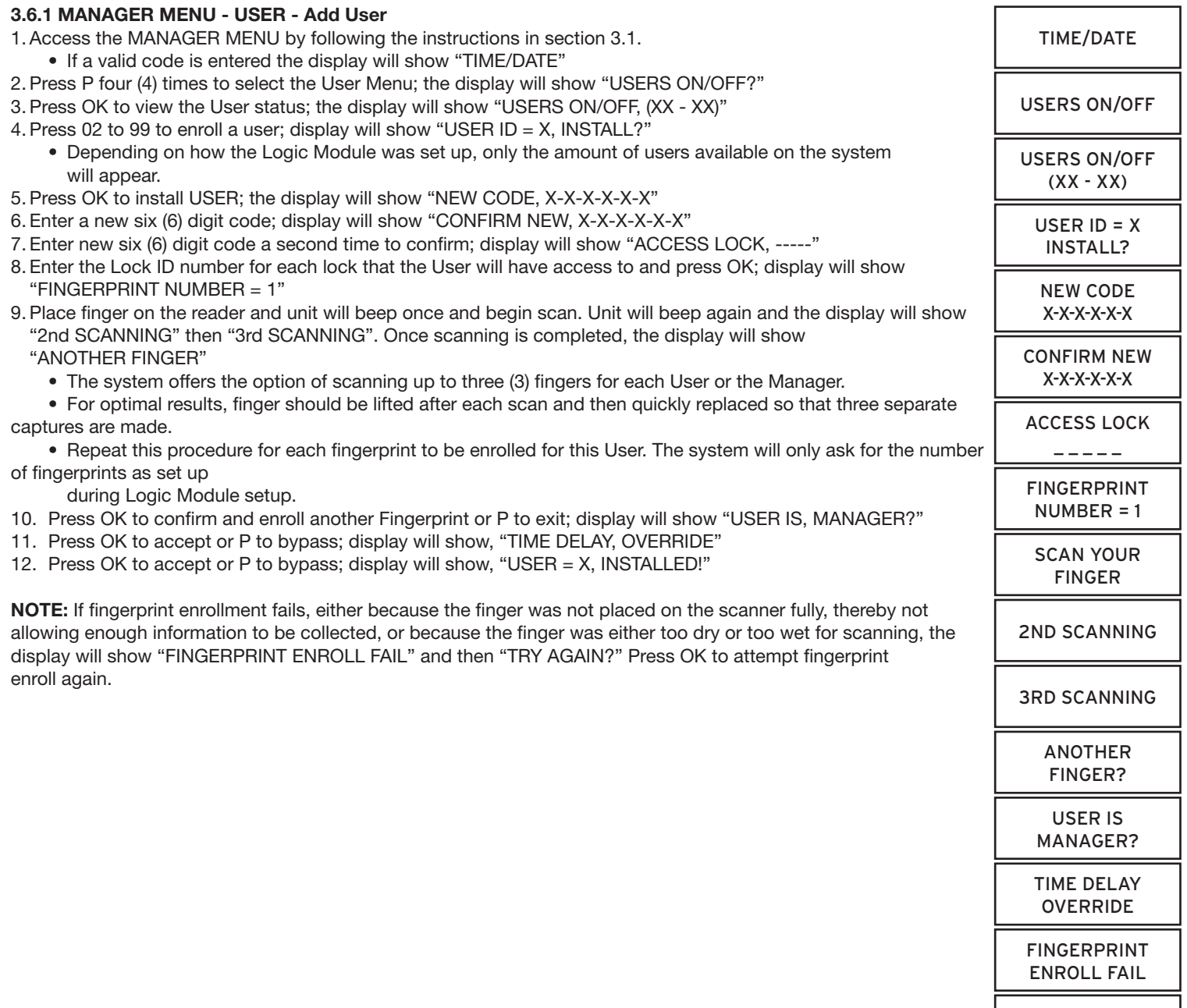

TRY AGAIN?

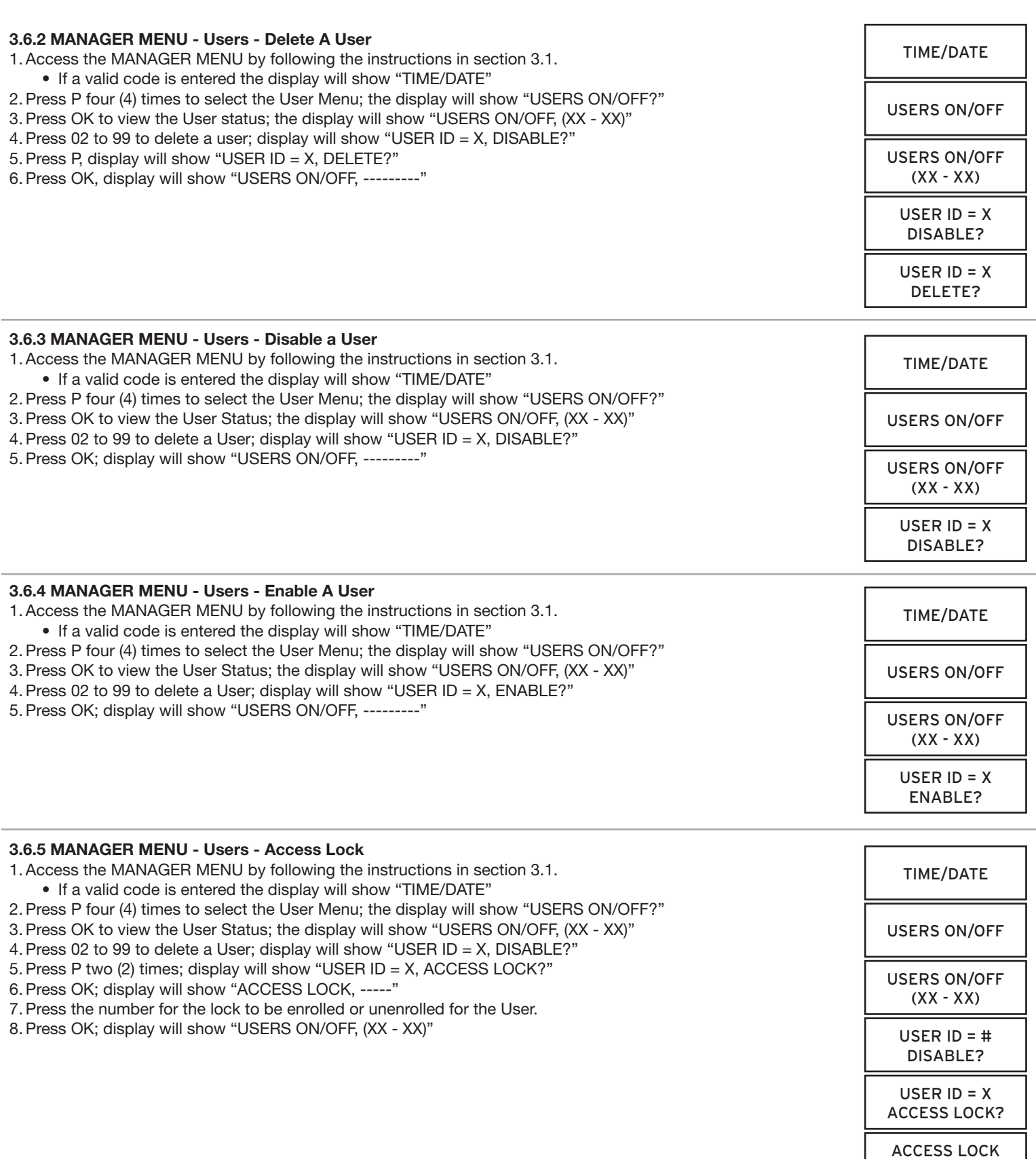

 $\overline{\phantom{a}}$ 

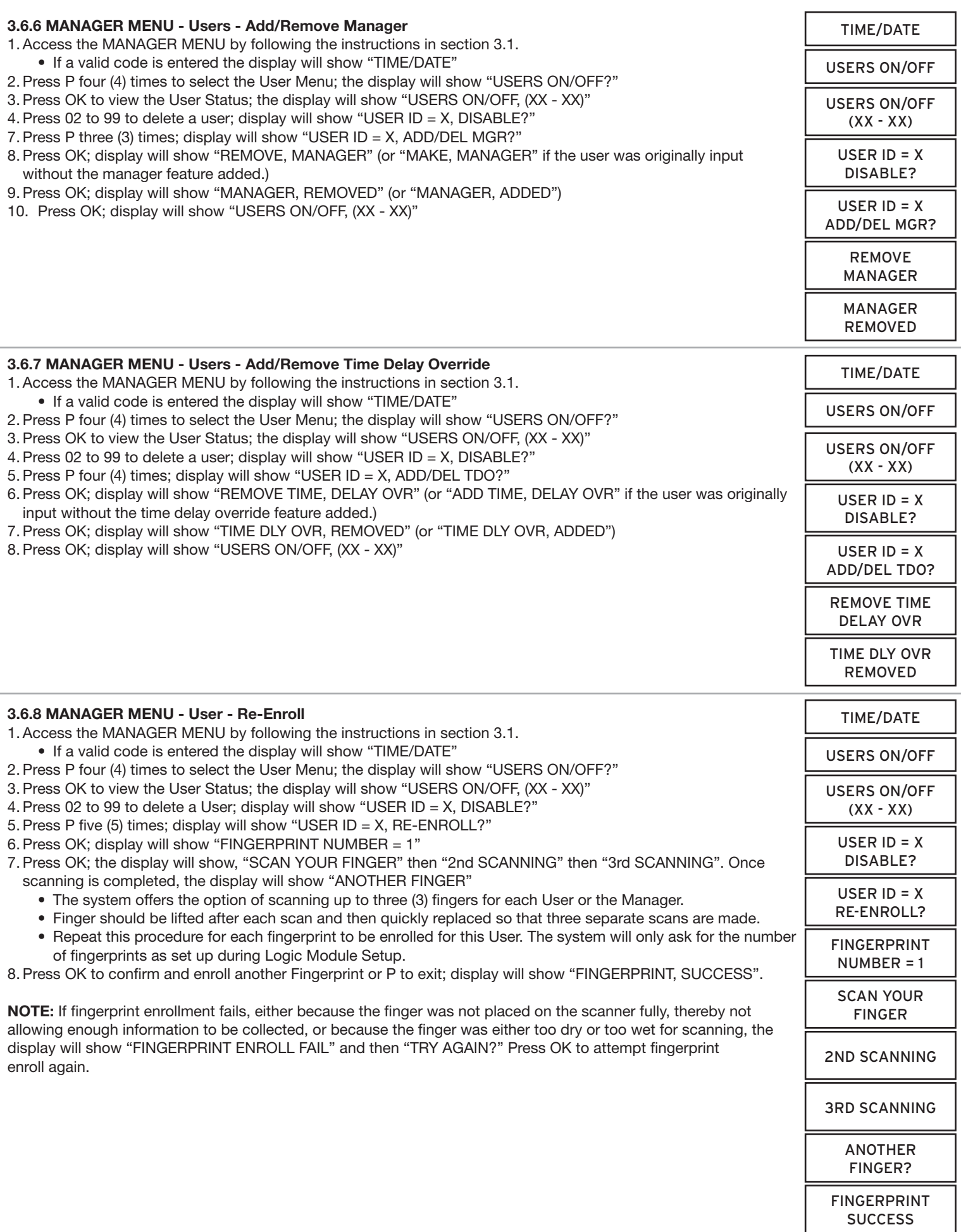

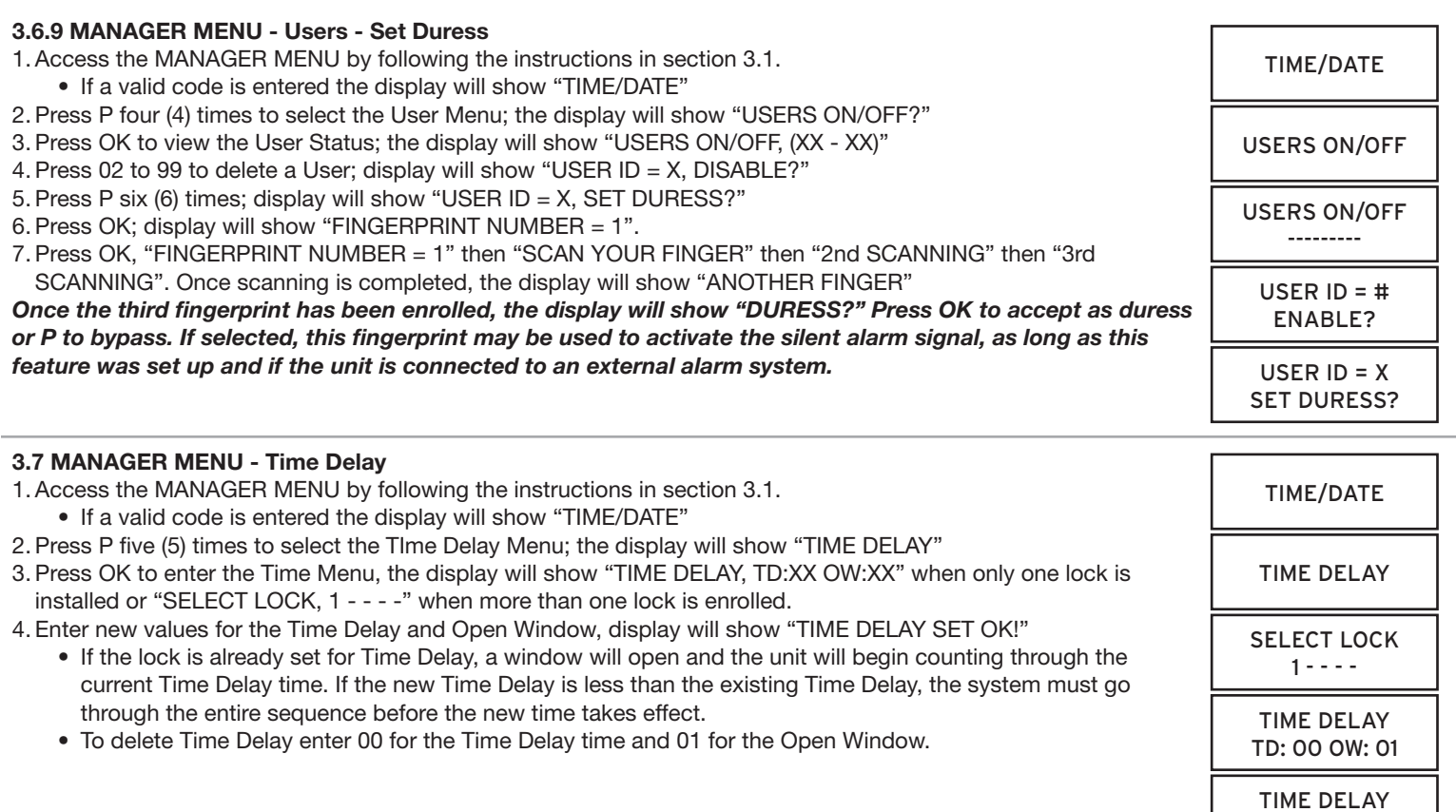

# **4.0 audit functions**

## **AUDIT DOWNLOAD (LOCK AUDIT REQUEST)**

*Can be retrieved either directly from lock or through the Logic Module.*

*Each lock will record the last 4000 operations. The following information will be shown on the audit report:*

- • Number
- • Date
- • Time
- • Last Name, First Name, Middle Initial
- Action

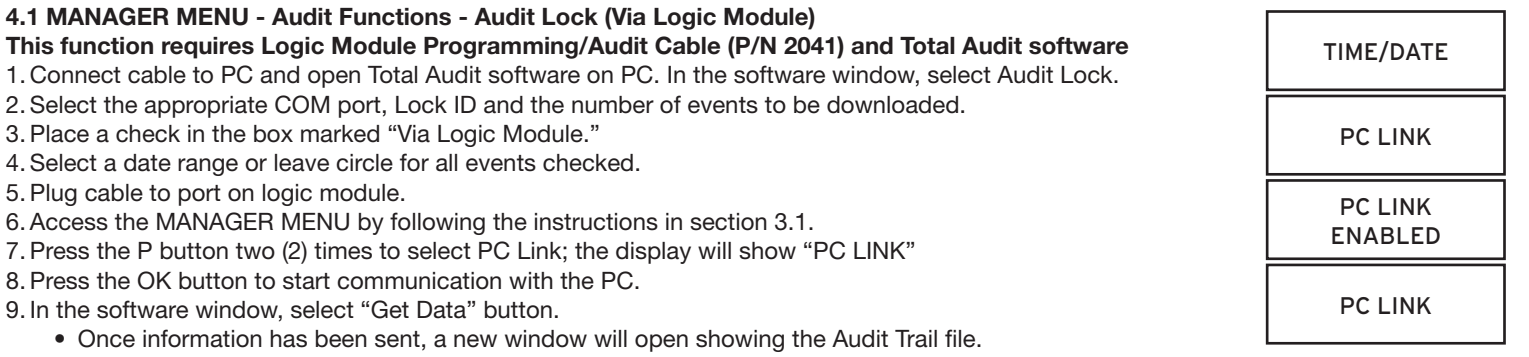

10. Press the P to stop the communication.

SET OK

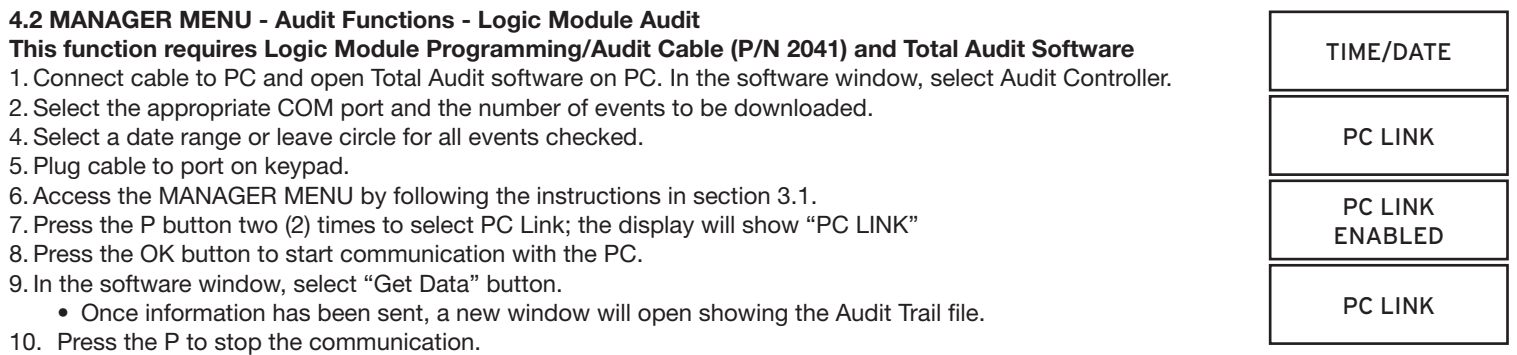

## **5.0 time menu**

#### **TIME MENU**

*Time Menu allows the MANAGER access to following functions if programmed during initial lock set-up.* **NOTE: These functions are available only if one or more opening periods are stored in Time Lock Standard Week. Please see Master Operating Instructions for more information on setting this up.**

- 
- Immediate Time Lock Immediate Closing until the next opening period.
- Extension Time Lock (Active only if programmed through the PC) Increase the open period. (30 Minutes at a time for a maximum of two [2] hours.)

## **5.1 TIME MENU - IMMEDIATE TIME LOCK**

## **Available only if programmed during initial lock set-up**

1. Press any key to power up SMARTPOINT.

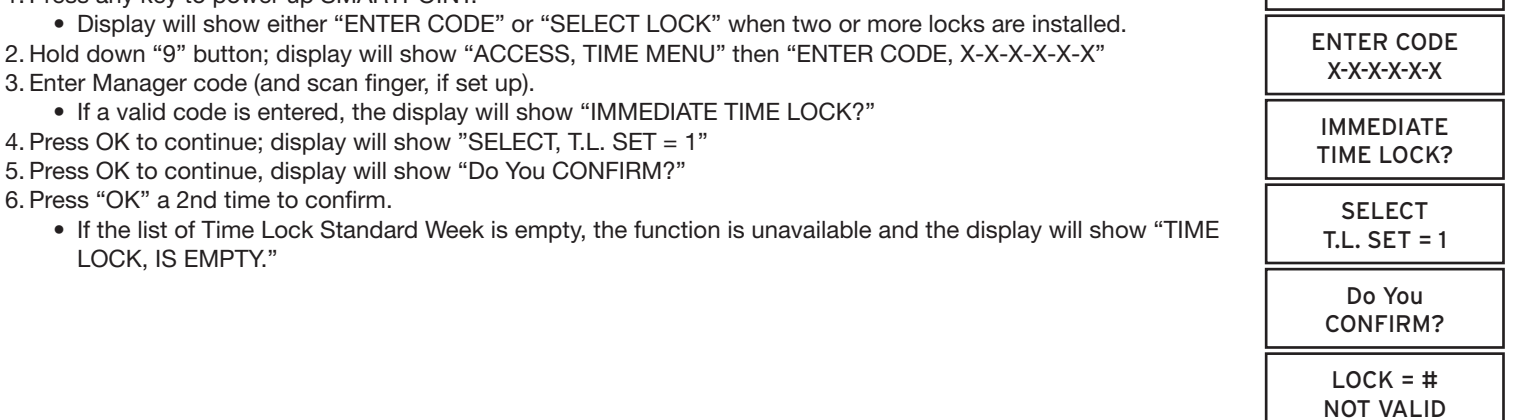

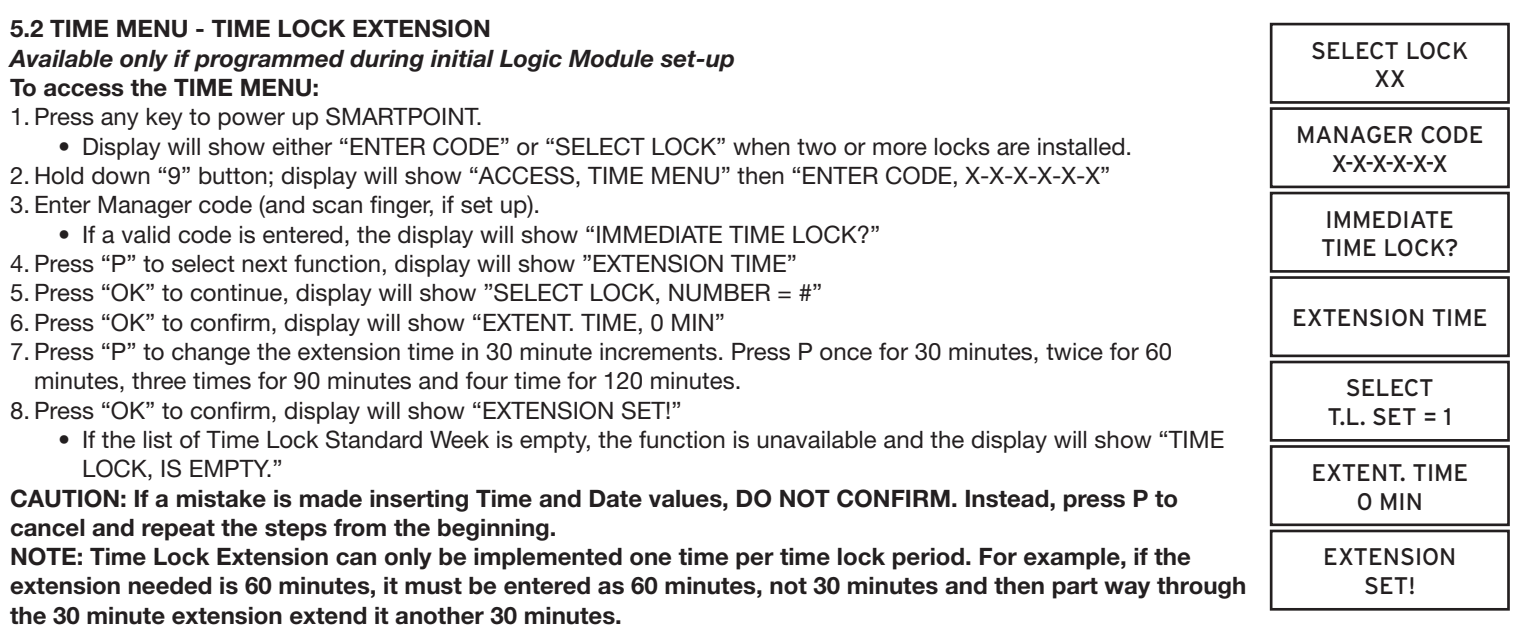

**SELECT LOCK** XX

## **6.0 BACK-UP BATTERY INSTALL/CHANGE OUT PROCEDURE**

- 1. Remove black plastic battery compartment cover (located at the bottom of the keypad) by gently pulling downward on its handle.
- 2. Allow the battery and its attached leads to drop down and out of the battery compartment. If it does not drop, gently pull on the battery until it does.
- 3. Remove the connector by unsnapping it from the two terminals on the top of the battery. **Never Pull on the Battery Leads**
- 4. Connect a new, high quality Energizer e2 Titanium or Duracell Ultra 9-Volt Alkaline battery to the battery clip.
- 5. Push the battery and the leads completely up into the battery compartment.
- 6. Install the battery cover by placing one side of the cover in position and then pressing the other side into position with your finger.

#### **VIEWABLE AUDIT CODES**

When viewing the Audit on the LCD, the following is a list of code descriptions.

- **U:** User number, where 0 is the Master 0 and 1 is the Master 1. All other numbers correspond to the appropriate user 02 through 99.
- L: Lock number where 0 is the Logic Module. All other numbers correspond to the locks enrolled in the system.
- **C:** The code number for the event. See list below for a reference.

U 255 REFERS TO ANY OPERATION PERFORMED BY THE LOGIC MODULE. I.E. TIME DELAY SUSPEND, POWER UP AND BATTERY LOW.

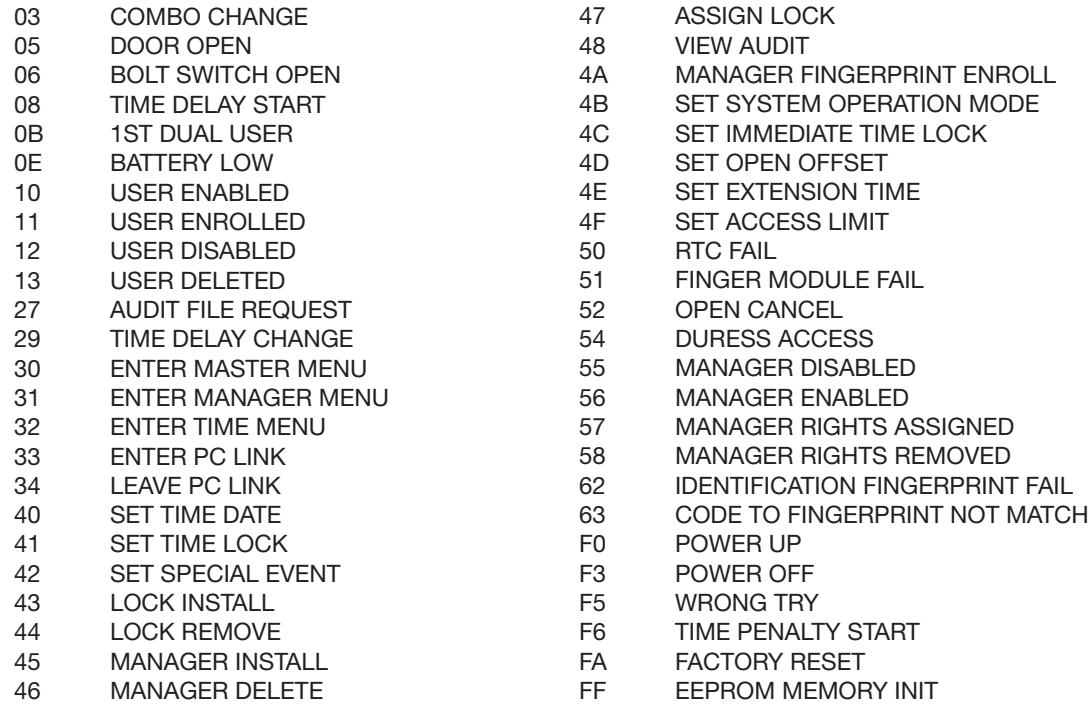

**LA GARD's customer service department can be reached 24 hours a day, seven days a week. They are ready to assist with any questions regarding the SMARTPOINT or any LA GARD product. Please contact them, toll-free at (877-522-2627).** 

**Visit us on the web at www.kaba-mas.com.**